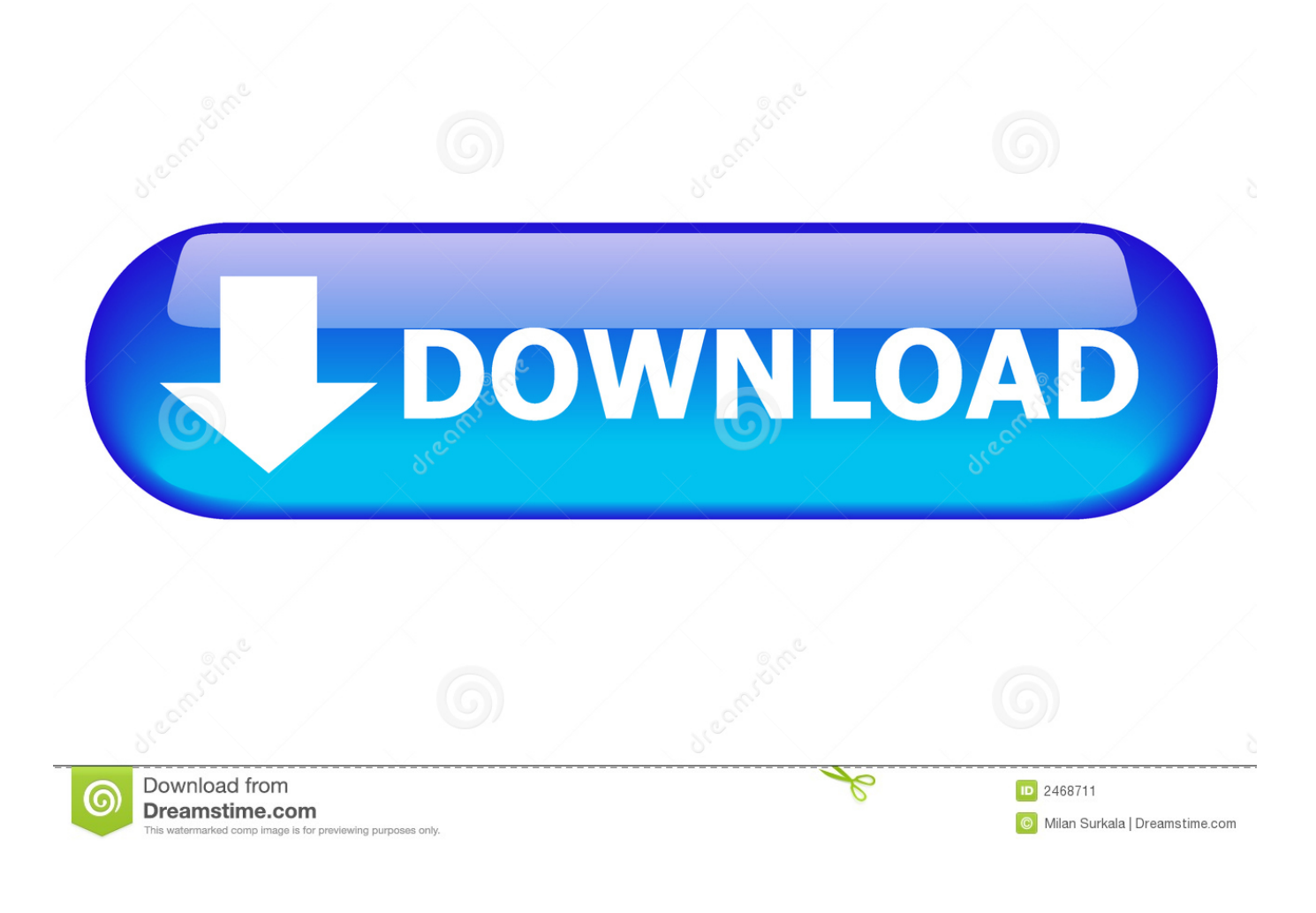

<mark>تحديث الفلاش بلاير لجوجل كر</mark>

[ERROR\\_GETTING\\_IMAGES-1](https://geags.com/1vjdgw)

[تحديث الفلاش بلاير لجوجل كروم برنامج](https://geags.com/1vjdgw)

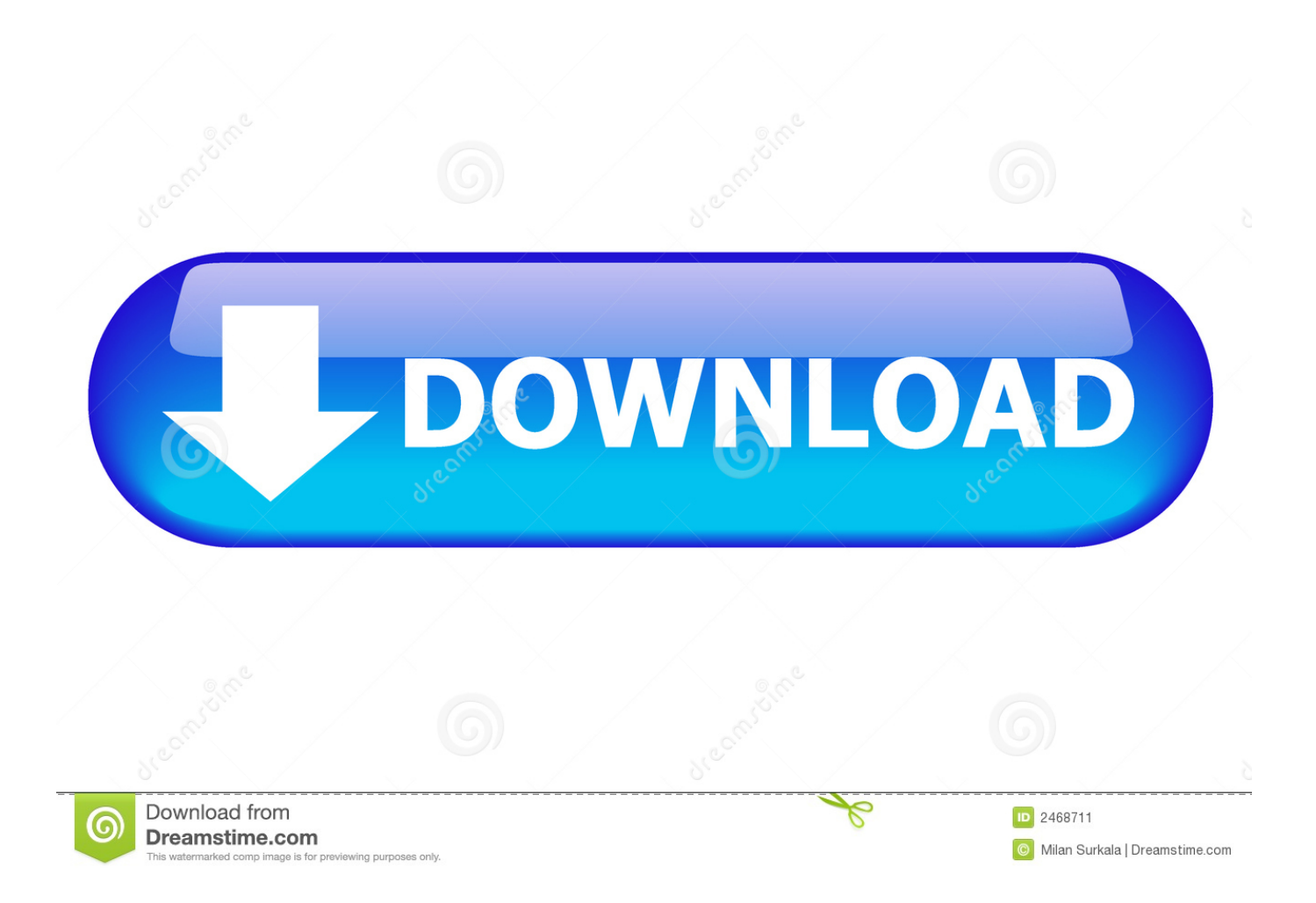

على أي حال ، وبالنظر إلى الاكتشافات الأخيرة من الصفر في Adobe Flash من البيانات المسربة من Hacking Team ، فمن الأفضل بشكل أفضل تعطيل الفلاش.. لتحديث Chrome ، انتقل إلى إعدادات Chrome - <حول سيتحقق Chrome من وجود تحديثات وسيفعل ما يلزم.

إذا كنت كذلك ، فيرجى تقديم أمثلة لعناوين URL للمواقع التي تعرض هذه الرسالة.. ومع ذلك ، يمكنك إجبار Chrome على تحديث Flash عن طريق إدخال chrome: // components في شريط عناوين المتصفح.

تحديث فلاش بلاير لجوجل كروم برنامج من هنايمكن للمستخدمين المتقدمين والمطورين أيضًا تثبيت إصدارات معينة من برنامج Flash Player.. وبصرف النظر عن هذا هو الرد الذي نحصل عليه من أدوبي.. في هذه الحالة افتح البرامج والتحديثات -> التحديثات.. انقر على الرابط + التفاصيل في الركن العلوي الأيسر 3.. انقر على الزر 'التحقق من التحديث' الرمادي وتنزيلات المكون.

طرق العرض إجابة طلب Vamshi AruruJust اتبع الخطوات التالية: على جهاز الكمبيوتر الخاص بك ، افتح Chrome.

221 (بدءًا من 14 02 2017 ، هذه هي أحدث نسخة من برنامج player Flash) من الأفضل التوقف عن التفكير في تحديث Flash في chrome.. تحديث فلاش بلاير لجوجل كروم برنامج مجانايتم تعطيل دلل ، ثم إصدار النظام (32NPSWF.. ( قد يستغرق الأمر بعض الوقت قبل طرح التحديثات لجميع مستخدمي Chrome.. لذا ، يجب تحديث Flash Player تلقائيًا أثناء تحديثات نظام Chrome.. انتقل إلى صفحة المكونات الإضافية عن طريق كتابة حول: المكونات الإضافية في شريط العنوان 2.. إخلاء المسؤولية: لا يرتبط بأي شكل من الأشكال بـ Google و e10c415e6f